## **The Harefield Academy**

*Achievement through Active Learning*

Northwood Way, Harefield, Uxbridge, Middlesex, UB9 6ET T: 01895 822108 F: 01895 822414 E: [info@theharefieldacademy.org](mailto:info@theharefieldacademy.org) W: [www.theharefieldacademy.org](http://www.theharefieldacademy.org/) Headteacher: Tash Hurtado BA PGCE

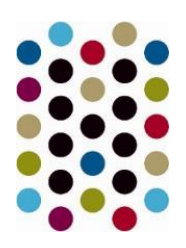

## 18th January 2021

Dear Parent/Carers,

We are delighted to announce that The Harefield Academy has recently invested in GCSEPod, the award-winning digital content and revision provider used by over 1,250 schools worldwide.

GCSEPod is not a replacement for the remote learning that is taking place for all Year 10 and Year 11 students. But teachers will start to use this to support the remote learning that we are offering over the next few weeks.

As a subscriber, your child now has access to GCSEPod's library of over 6,000 'Pods,' 3-5 minute videos designed to deliver knowledge in short bursts. GCSEPod makes learning and revision much more manageable: every Pod is mapped to an exam board, and contains all the right facts, quotes, keywords, dates, and annotated diagrams that your child needs for GCSE success – all neatly organised into topics and exam playlists.

One of the best things about GCSEPod is that you can download any Pod to your child's mobile device, and then they can watch them at any time, in any place, with or without internet. It is like they're carrying a whole set of textbooks in their pocket! Make sure you download the GCSEPod app from the App Store (Apple and Android are supported) to access this feature.

GCSEPod also has the ability to identify knowledge gaps and automatically send playlists to help fill them. After completing any homework set on GCSEPod, your child will get a personalised "Boost Playlist" of Pods relevant to their identified areas of weakness. We strongly suggest you encourage your child to review these playlists regularly as this will speed up their progress. GCSE pod links directly with Google Classroom so where staff choose to set assignments via GCSE pod this will be set on Google Classroom with a link for students shared to access the content.

We recommend that you talk about GCSEPod with your son or daughter – check that they have successfully activated their account and encourage them to make use of this amazing resource throughout their GCSE's. Once they have activated their account, they can browse the GCSEPod library and create their own playlists – just as they would when they're listening to music.

For more ways to support your child using GCSEPod, please visit [www.gcsepod.com/parents](http://www.gcsepod.com/parents) where you'll find lots more information and resources.

Your child has already been registered with GCSEPod, so all they need to do is activate their account by following the instructions below. If your child has already activated but cannot remember their username and password, please ask them to contact a member of staff. 1) Go to [www.gcsepod.com](http://www.gcsepod.com/) and click "Login" in the top right-hand corner

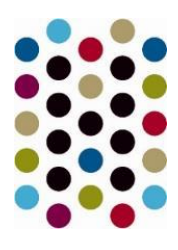

- 2) Click "New to GCSEPod? Get started."
- 3) Select "Student"
- 4) Enter your child's name, date of birth and the school name.
- 5) Create a username, password, and a password hint to help them remember the password

If you have any questions regarding GCSEPod please contact Mrs Timmins who is leading on GCSEPod.

Yours sincerely,

Highway

H Timmins Deputy Headteacher htimmins@theharefieldacademy.org